#### **УТВЕРЖДАЮ**

Зам.директора по УВР УрСЭИ (филиал) ОУП ВО «АТиСО»

\_\_\_\_\_\_\_\_\_\_\_\_\_\_\_\_\_\_\_ И.Ю.Нестеренко

# **МЕТОДИЧЕСКИЕ УКАЗАНИЯ ПО ВЫПОЛНЕНИЮ ПРАКТИЧЕСКИХ ЗАДАНИЙ И САМОСТОЯТЕЛЬНОЙ РАБОТЫ ПО ДИСЦИПЛИНЕ (МОДУЛЮ)**

**Электронные таблицы**

#### **Направление подготовки** 09.03.03 Прикладная информатика

**Профиль подготовки**

Прикладная информатика в экономике

### **Квалификация выпускника «Бакалавр»**

**Разработчик:**  К.т.н., доцент Сафронова И.В.

### Оглавление

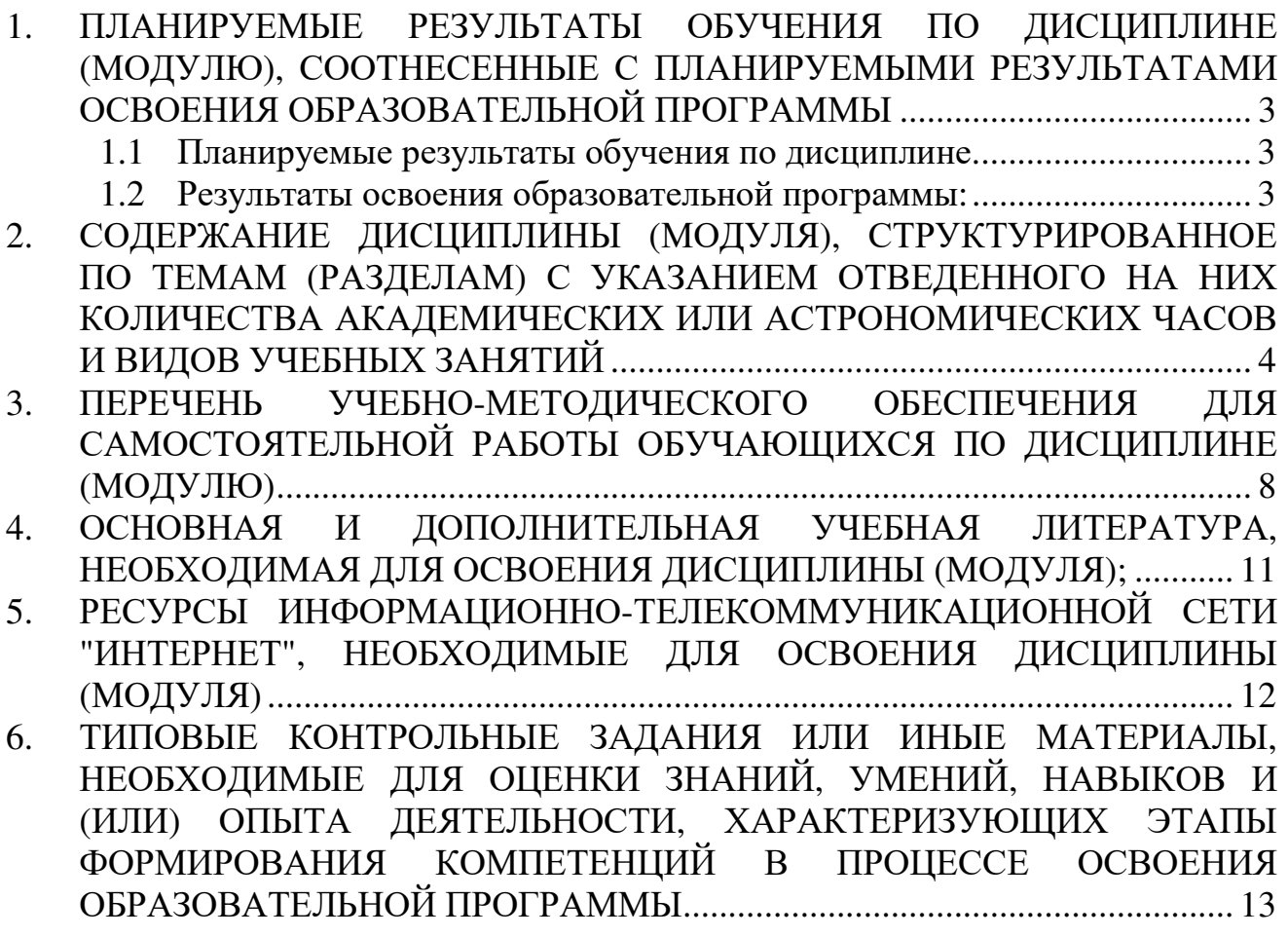

# **1. ПЛАНИРУЕМЫЕ РЕЗУЛЬТАТЫ ОБУЧЕНИЯ ПО ДИСЦИПЛИНЕ (МОДУЛЮ), СООТНЕСЕННЫЕ С ПЛАНИРУЕМЫМИ РЕЗУЛЬТАТАМИ ОСВОЕНИЯ ОБРАЗОВАТЕЛЬНОЙ ПРОГРАММЫ**

#### **Целями (целью) изучения дисциплины являются (является).**

#### **Цель:**

сформировать представление и навыки о методах и приёмах обработки информации с использованием электронных таблиц

#### **Задачи:**

- познакомиться со способами обработки числовой информации с помощью персональных компьютеров,

- изучить и закрепить знания о назначении и использовании табличных процессоров

- обучить основам работы в среде табличного процессора MS Excel

#### **1.1 Планируемые результаты обучения по дисциплине.**

Освоение дисциплины направлено на формирование у студентов следующей компетенции:

ПК-11 – должен обладать способностью эксплуатировать и сопровождать информационные системы и сервисы.

#### **1.2 Результаты освоения образовательной программы:**

В результате изучения дисциплины студент должен:

ПК-11 – должен обладать способностью эксплуатировать и сопровождать информационные системы и сервисы

#### *В результате освоения компетенции ПК-11 студент должен:*

**знать:** 

основные понятия и современные принципы работы с деловой информацией, а также иметь представление о компьютерных технологиях, используемых для обработки информации.

• **уметь:**

применять текстовые процессоры для обработки информации

• **владеть:**

основными методами, способами и средствами получения, хранения, переработки информации, навыками работы с компьютером как средством управления информацией

## **2. СОДЕРЖАНИЕ ДИСЦИПЛИНЫ (МОДУЛЯ), СТРУКТУРИРОВАННОЕ ПО ТЕМАМ (РАЗДЕЛАМ) С УКАЗАНИЕМ ОТВЕДЕННОГО НА НИХ КОЛИЧЕСТВА АКАДЕМИЧЕСКИХ ИЛИ АСТРОНОМИЧЕСКИХ ЧАСОВ И ВИДОВ УЧЕБНЫХ ЗАНЯТИЙ**

Содержание дисциплины (модуля)

## **Тема 1. Электронные таблицы и их использование в финансовоэкономической деятельности.**

Электронные таблицы. Классификация. Основные понятия, возможности работы. Принципы работы с документами.

## **Тема 2. Основы работы с MS Excel (основные понятия и приемы)**

Ввод данных на рабочий лист и их редактирование. Основные операции с рабочим листом. Работа с ячейками и диапазонами. Знакомство с таблицами Excel. Форматирование рабочих листов. Работа с файлами Excel. Работа с шаблонами. Печать результатов работы. Настройка пользовательского интерфейса

### **Тема 3. Создание и работа с диаграммами**

Основы построения диаграмм. Расширенные возможности построения диаграмм. Визуализация данных средствами условного форматирования. Работа с изображениями и рисунками

### **Тема 4. Работа с функциями (математические, логические, функции даты и времени, текстовые функции, сатистические, финансовые, ссылки и массивы)**

Основы формул и функций Excel. Формулы для обработки текста. Работа с датами и временем. Формулы подсчета и суммирования. Формулы выбора и поиска значений. Формулы и функции для финансовых расчетов. Различные вычисления. Понятие о формулах массивов. Применение формул массивов.

### **Тема 5. Связывание данных**

Связывание рабочих книг. Создание формул с внешними ссылками. Синтаксис формул с внешними ссылками. Создание формулы со ссылками путем указания. Вставка связей. Работа с формулами, содержащими. Открытие рабочей книги, содержащей формулы с внешними ссылками. Запрос на обновление связей. Обновление связей. Изменение ссылки. Разрыв связей. Проблемы при работе с формулами, содержащими внешние ссылки. Переименование или перемещение исходной рабочей книги. Использование команды Сохранить как. Изменения в исходной рабочей книге. Промежуточные связ.

## **Тема 6. Консолидация данных**

Консолидация рабочих листов. Консолидация с помощью формул. Консолидация с помощью диалогового окна Специальная вставка. Использование диалогового окна Консолидация. Пример консолидации данных. Обновление консолидированных данных. Дополнительные сведения о консолидации.

## **Тема 7. Условное форматирование**

Условное форматирование. Применение условного форматирования. Задание параметров форматирования. Создание собственных правил. Условные форматы с использованием графических элементов. Использование гистограмм. Условное форматирование с применением цветовых шкал. Условное форматирование с применением наборов значков. Создание правил условного форматирования на основе формул. Относительные и абсолютные ссылки в формулах условного форматирования. Примеры условного форматирования, основанного на формулах. Работа с условными форматами. Управление правилами условного форматирования. Копирование ячеек, содержащих условное форматирование. Удаление условного форматирования. Выделение ячеек с условным форматированием

### **Тема 8. Создание и работа со списками**

Основные понятия. Операции: ввод данных. сортировка, фильтрация, промежуточные итоги. Работа с числовыми и нечисловыми данными . Возможности. Примеры.

### **Тема 9. Создание и работа со сводными таблицами**

Что такое сводная таблица. Пример сводной таблицы. Отбор данных для сводных таблиц. Автоматическое создание сводных таблиц. Создание сводных таблиц вручную. Определение местонахождения данных. Определение расположения сводной таблицы. Макет сводной таблицы. Форматирование сводной таблицы.Модификация сводной таблицы. Работа с нечисловыми данными. Группировка элементов сводной таблицы. Пример группирования вручную. Автоматическое группирование. Создание распределения частот. Создание вычисляемого поля и вычисляемого элемента. Создание вычисляемого поля. Вставка вычисляемого элемента. Фильтрация сводных таблиц с помощью срезов. Фильтрация сводных таблиц с помощью временной шкалы. Ссылки на ячейки сводной таблицы. Создание сводных диаграмм. Пример сводной диаграммы. Отчет в виде сводной таблицы. Применение моделей данных

## **Тема 10. Подбор параметра**

Пример анализа "что, если". Типы анализа "что, если". Пример подбора параметра. О процедуре подбора параметра. Виды отчетов.

### **Тема 11. Поиск решения**

Характерные задачи поиска решения. Простой пример поиска решения. Параметры процедуры поиска решения. Примеры поиска решений.

### **Тема 12. Создание и работа со сценариями**

Общие сведения. Создание сценария. Просмотр сценария. Объединение сценариев. Создание итогового отчета по сценариям.

### **Тема 13. Создание и работа с шаблонами**

Создание шаблона. Использование шаблона для создания новой книги

### **Тема 14. Таблицы подстановки**

Создание таблицы подстановки с одной переменной. Добавление формулы в таблицу подстановки с одной переменной. Создание таблицы подстановки с двумя переменными. Ускорение вычислений для листов, содержащих таблицы данных

#### **Тема 15. Мастер суммирования**

Общие сведения. Создание сложных формул. Мастер суммирования.

#### **Тема 16. Пакет анализа**

Обзор Пакета анализа. Установка Пакета анализа. Использование средств Пакета анализа. Средства пакета анализа. Дисперсионный анализ. Корреляционный анализ. Ковариационный анализ. Описательная статистика. Экспоненциальное сглаживание. F-тест (для сравнения дисперсий). Анализ Фурье. Гистограмма. Скользящее среднее. Генерация случайных чисел. Ранг и перцентиль. Регрессия. Выборка. t-тест. Двухвыборочный z-тест для средних.

### **Тема 17. Элементы управления**

Применение элементов управления на рабочем листе. Использование элементов управления. Вставка элемента управления. Режим конструктора. Настройка свойств элементов управления. Общие свойства элементов управления. Связь элементов управления с ячейками рабочего листа.

### **Тема 18. Доступ к данным**

Общие сведения. Работа с внешними источниками данных. Формирование отчетов.

## **3. ПЕРЕЧЕНЬ УЧЕБНО-МЕТОДИЧЕСКОГО ОБЕСПЕЧЕНИЯ ДЛЯ САМОСТОЯТЕЛЬНОЙ РАБОТЫ ОБУЧАЮЩИХСЯ ПО ДИСЦИПЛИНЕ (МОДУЛЮ)**

### **Тема 1. Электронные таблицы и их использование в финансовоэкономической деятельности.**

*Задания для самостоятельной работы:* 

Сафронова И.В Электронные таблицы: сборник задач к контрольной работе УрСЭИ АТиСО. – Челябинск, 2015. – 88 с.

### **Тема 2. Основы работы с MS Excel (основные понятия и приемы)**

*Задания для самостоятельной работы:* 

Сафронова И.В Электронные таблицы: сборник задач к контрольной работе УрСЭИ АТиСО. – Челябинск, 2015. – 88 с.

#### **Тема 3. Создание и работа с диаграммами**

*Задания для самостоятельной работы:* 

Сафронова И.В Электронные таблицы: сборник задач к контрольной работе УрСЭИ АТиСО. – Челябинск, 2015. – 88 с.

### **Тема 4. Работа с функциями (математические, логические, функции даты и времени, текстовые функции, сатистические, финансовые, ссылки и массивы)**

*Задания для самостоятельной работы:* 

Сафронова И.В Электронные таблицы: сборник задач к контрольной работе УрСЭИ АТиСО. – Челябинск, 2015. – 88 с.

#### **Тема 5. Связывание данных**

*Задания для самостоятельной работы:* 

Сафронова И.В Электронные таблицы: сборник задач к контрольной работе УрСЭИ АТиСО. – Челябинск, 2015. – 88 с.

#### **Тема 6. Консолидация данных**

*Задания для самостоятельной работы:* 

Сафронова И.В Электронные таблицы: сборник задач к контрольной работе УрСЭИ АТиСО. – Челябинск, 2015. – 88 с.

## **Тема 7. Условное форматирование**

*Задания для самостоятельной работы:* 

Сафронова И.В Электронные таблицы: сборник задач к контрольной работе УрСЭИ АТиСО. – Челябинск, 2015. – 88 с.

### **Тема 8. Создание и работа со списками**

*Задания для самостоятельной работы:* 

Сафронова И.В Электронные таблицы: сборник задач к контрольной работе УрСЭИ АТиСО. – Челябинск, 2015. – 88 с.

### **Тема 9. Создание и работа со сводными таблицами**

*Задания для самостоятельной работы:* 

Сафронова И.В Электронные таблицы: сборник задач к контрольной работе УрСЭИ АТиСО. – Челябинск, 2015. – 88 с.

#### **Тема 10. Подбор параметра Задания для самостоятельной работы:**

Сафронова И.В Электронные таблицы: сборник задач к контрольной работе УрСЭИ АТиСО. – Челябинск, 2015. – 88 с.

### **Тема 11. Поиск решения**

*Задания для самостоятельной работы:* 

Сафронова И.В Электронные таблицы: сборник задач к контрольной работе УрСЭИ АТиСО. – Челябинск, 2015. – 88 с.

### **Тема 12. Создание и работа со сценариями**

*Задания для самостоятельной работы:* 

Сафронова И.В Электронные таблицы: сборник задач к контрольной работе УрСЭИ АТиСО. – Челябинск, 2015. – 88 с.

### **Тема 13. Создание и работа с шаблонами**

### *Задания для самостоятельной работы:*

Сафронова И.В Электронные таблицы: сборник задач к контрольной работе УрСЭИ АТиСО. – Челябинск, 2015. – 88 с.

### **Тема 14. Таблицы подстановки**

*Задания для самостоятельной работы:* 

Сафронова И.В Электронные таблицы: сборник задач к контрольной работе УрСЭИ АТиСО. – Челябинск, 2015. – 88 с.

### **Тема 15. Мастер суммирования**

*Задания для самостоятельной работы:* 

Сафронова И.В Электронные таблицы: сборник задач к контрольной работе УрСЭИ АТиСО. – Челябинск, 2015. – 88 с.

### **Тема 16. Мастер суммирования**

*Задания для самостоятельной работы:* 

Сафронова И.В Электронные таблицы: сборник задач к контрольной работе УрСЭИ АТиСО. – Челябинск, 2015. – 88 с.

### **Тема 17. Элементы управления**

*Задания для самостоятельной работы:* 

Сафронова И.В Электронные таблицы: сборник задач к контрольной работе УрСЭИ АТиСО. – Челябинск, 2015. – 88 с.

## **Тема 18. Доступ к данным**

*Задания для самостоятельной работы:* 

Сафронова И.В Электронные таблицы: сборник задач к контрольной работе УрСЭИ АТиСО. – Челябинск, 2015. – 88 с.

# **4. ОСНОВНАЯ И ДОПОЛНИТЕЛЬНАЯ УЧЕБНАЯ ЛИТЕРАТУРА, НЕОБХОДИМАЯ ДЛЯ ОСВОЕНИЯ ДИСЦИПЛИНЫ (МОДУЛЯ);**

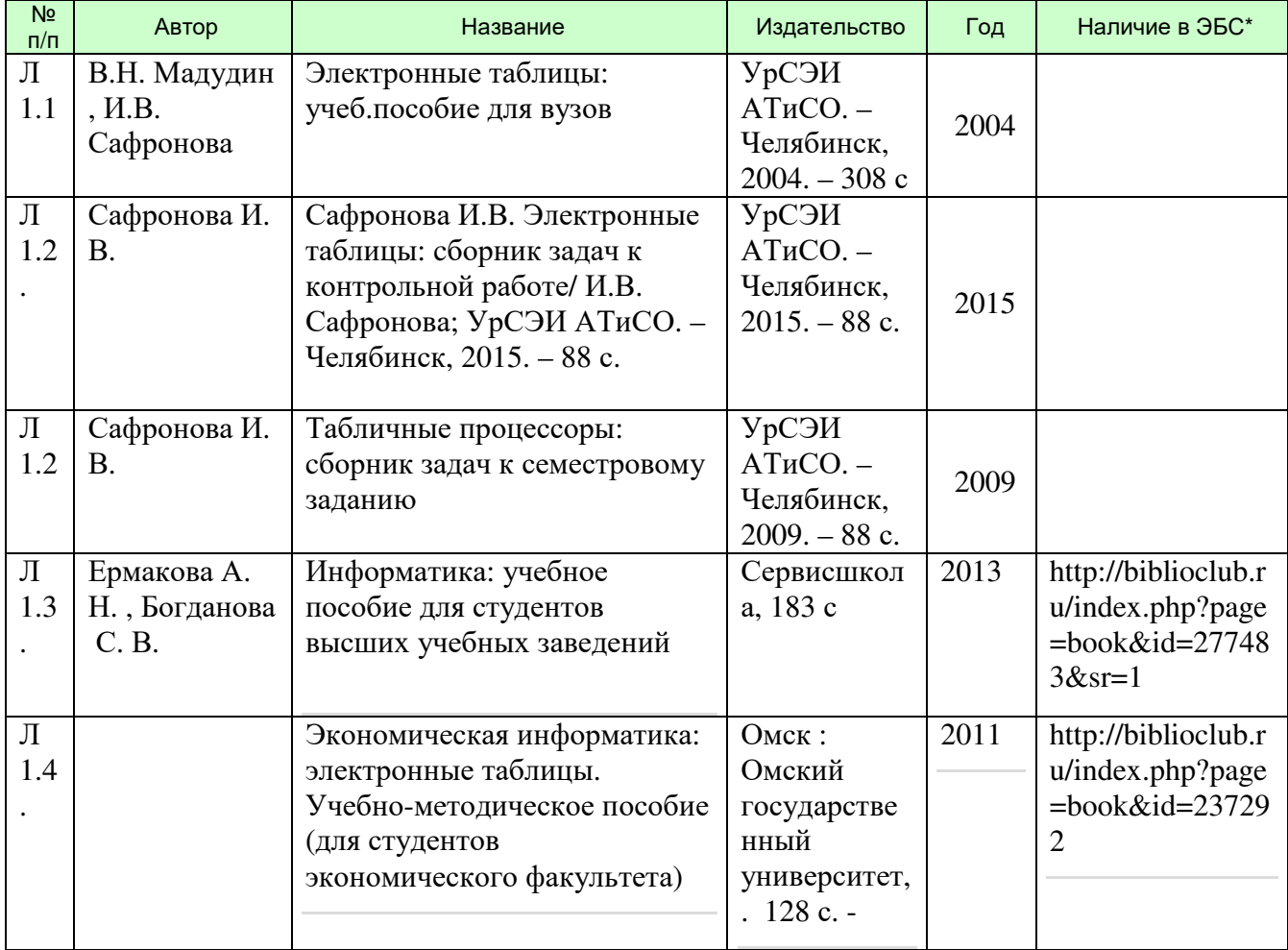

## **Основная литература:**

\*ЭБС – электронно - библиотечная система

### б) дополнительная литература:

## **Дополнительная литература:**

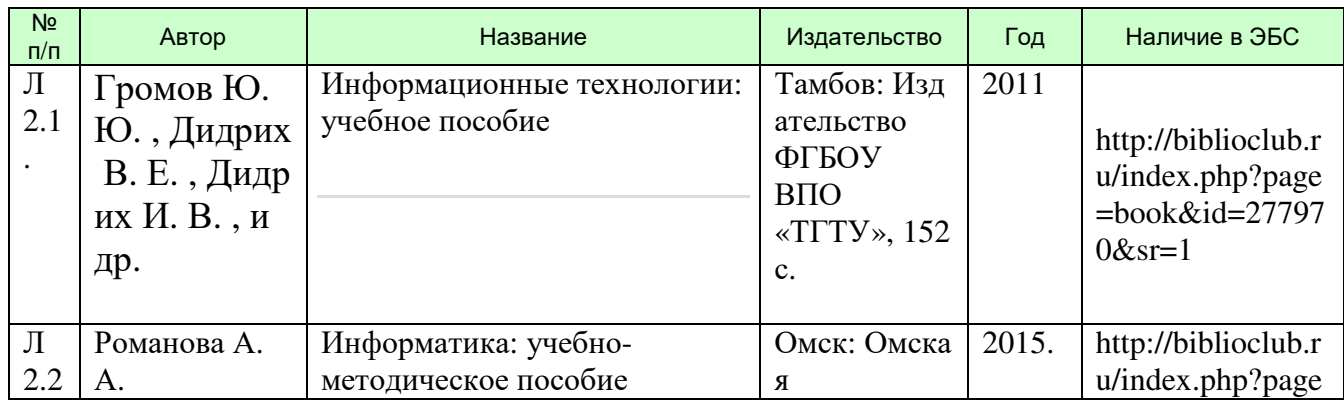

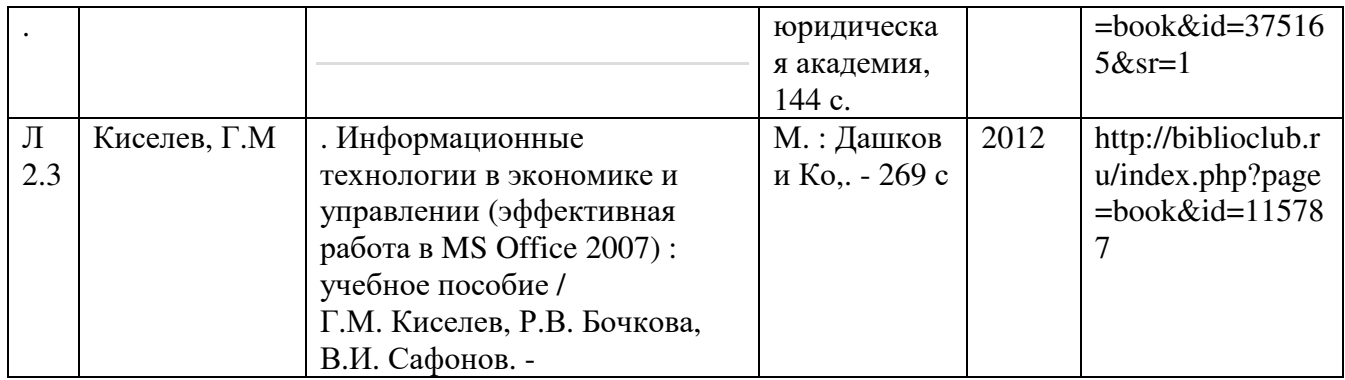

# **5. РЕСУРСЫ ИНФОРМАЦИОННО-ТЕЛЕКОММУНИКАЦИОННОЙ СЕТИ "ИНТЕРНЕТ", НЕОБХОДИМЫЕ ДЛЯ ОСВОЕНИЯ ДИСЦИПЛИНЫ (МОДУЛЯ)**

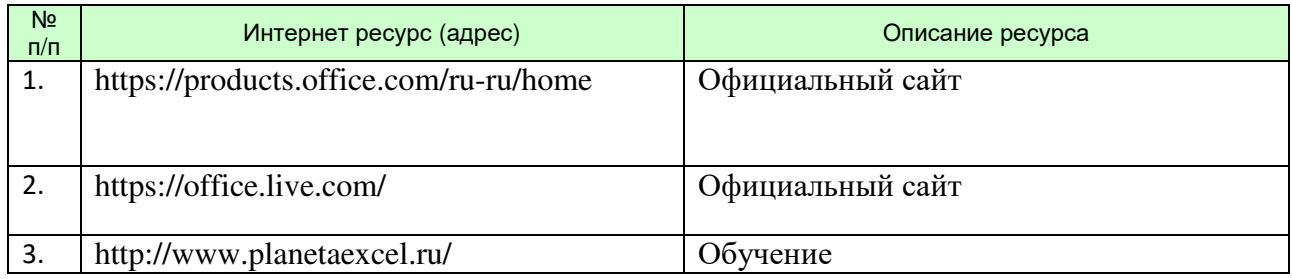

## **6. ТИПОВЫЕ КОНТРОЛЬНЫЕ ЗАДАНИЯ ИЛИ ИНЫЕ МАТЕРИАЛЫ, НЕОБХОДИМЫЕ ДЛЯ ОЦЕНКИ ЗНАНИЙ, УМЕНИЙ, НАВЫКОВ И (ИЛИ) ОПЫТА ДЕЯТЕЛЬНОСТИ, ХАРАКТЕРИЗУЮЩИХ ЭТАПЫ ФОРМИРОВАНИЯ КОМПЕТЕНЦИЙ В ПРОЦЕССЕ ОСВОЕНИЯ ОБРАЗОВАТЕЛЬНОЙ ПРОГРАММЫ**

Типовые контрольные вопросы для подготовки к экзамену (зачету) при проведении промежуточной аттестации по дисциплине

- 1. Электронные таблицы и их использование в финансово- экономической деятельности.
- 2. Основные понятия электронных таблиц
- 3. Основы работы с MS Excel
- 4. Работа с листами
- 5. Работа с ячейками
- 6. Создание и работа с диаграммами
- 7. Работа с математическими функциями (, логические, текстовые функции, сатистические, финансовые, ссылки и массивы)
- 8. Работа с логическими функциями
- 9. Работа функциями даты и времени
- 10.Работа с текстовыми функциями
- 11.Работа со статистическими функциями
- 12.Работа с финансовыми функциями
- 13.Работа с функциями ссылки и массивы
- 14.Работа с математическими функциями
- 15.Работа с инженерными функциями
- 16.Работа с функциями проверки свойств и значений
- 17.Работа с аналитическим функциями
- 18.Связывание данных
- 19.Консолидация данных
- 20.Условное форматирование
- 21.Создание и работа со списками
- 22.Создание и работа со сводными таблицами
- 23.Подбор параметра
- 24.Поиск решения
- 25.Создание и работа со сценариями
- 26.Создание и работа с шаблонами
- 27.Таблицы подстановки
- 28.Мастер суммирования
- 29.Элементы управления
- 30.Доступ к данным

Критерии оценки изложены в шкале оценки для проведения промежуточной аттестации по дисциплине в п.6.2.

### **Типовые практические задачи (задания, тесты) билетов для проведения промежуточной аттестации по дисциплине**

#### **ИТОГОВОЕ ЗАДАНИЕ ПО ДИСЦИПЛИНЕ**

#### **ВАРИАНТ 1**

#### **Задача №1**

Из трех филиалов в финансово-аналитический отдел фирмы поступила информация о капитальных затратах в отдельных рабочих книгах в следующей форме:

#### Филиал №1

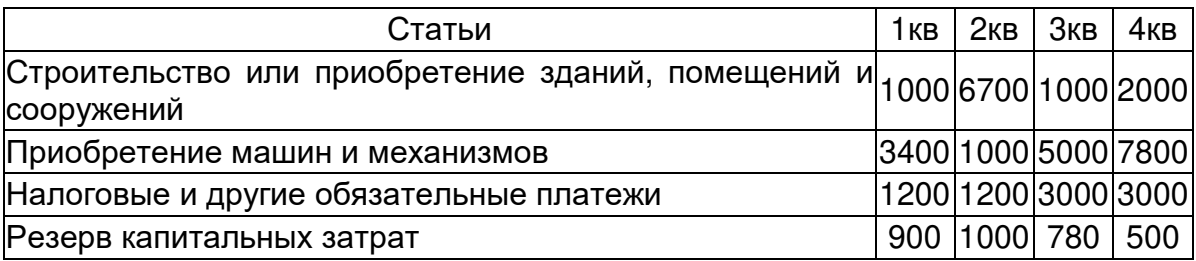

#### Филиал №2

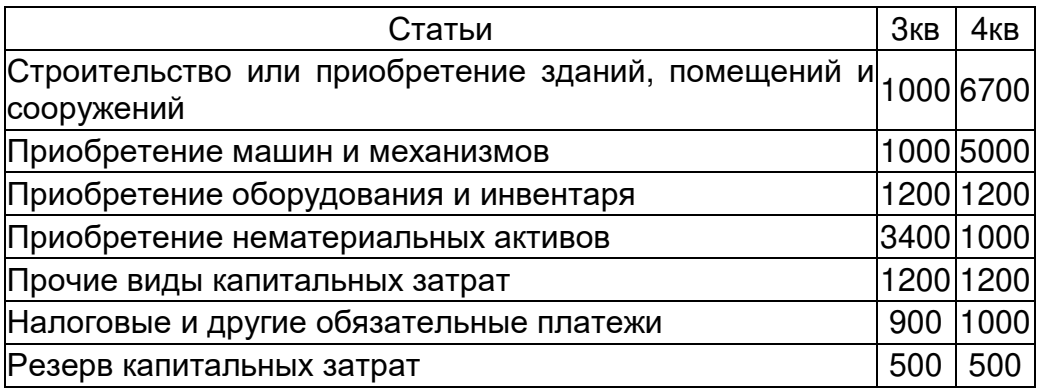

Филиал №3

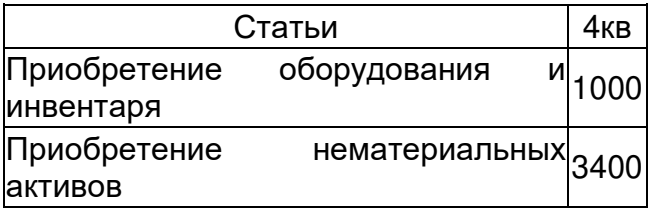

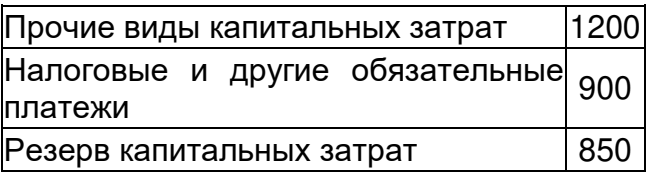

В каждом отчете вычислить итоговые значения.

Создать итоговый документ с помощью мастера Консолидация.

Полученные результаты проиллюстрировать графически.

#### **ВАРИАНТ 2**

#### **Задача №1**

Используя данные, расположенные на листе «Данные» файла Опрос.xls, выполнить расчет основных статистик для всех анализируемых параметров:

- Среднее
- Стандартная ошибка
- Стандартное отклонение
- Дисперсия выборки
- Интервал
- Минимум
- Максимум

Количество данных для анализа

Задача №2

Составить электронную смету, позволяющую оперативно выполнять расчет стоимости предлагаемых товаров и услуг в зависимости от пожеланий клиентов.

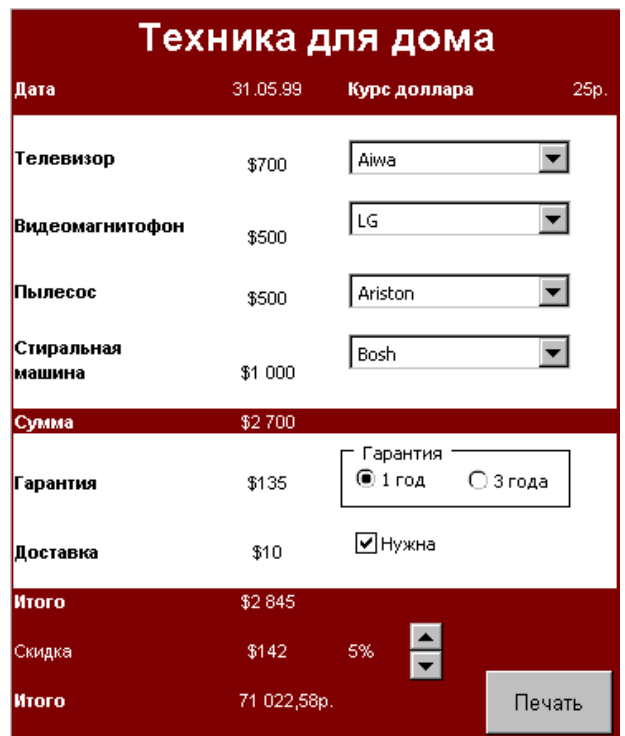

#### Задача №3

Фирма «Орбита» занимается оптовой продажей товаров. Для работы с клиентами и учета продаж разработана база данных – «Продажи». База данных служит для ввода и хранения информации о заказах, сотрудниках и клиентах. Ежедневно база данных пополняется информацией.

Проанализировать работу фирмы, в частности, сформировать отчет:

Товары: месяц – итоги продаж по товарным группам;

#### **Задача №2**

Составить электронную таблицу для анализа результатов теста "Склонность к эйфории". В качестве ответа предполагается выбор из двух: да или нет.

Тест "Склонность к эйфории"

1. Часто бываете в таком приподнятом настроении, что забываете о всех проблемах и неудрядицах. 2. В дружеской компании вам бывает так хорошо, что вы от всего "отключаетесь". 3. Своей энергией вы можете "завести" аудиторию, заставить ее действовать в едином порыве. 4. Одно из любимых ваших выражений: "наплевать на все", и это действительно так. 5. Чаще всего вы чувствуете в себе неуемную энергию, которую хочется выплеснуть в радости и веселье. 6. После приема алкоголя ваше настроение резко улучшается. 7. О вас говорят, что вы экстравагантная личность. 8. Вам абсолютно безразлично, что говорят о вас посторонние люди. 9. У вас есть явные актерские способности. 10. Вам приходилось срывать аплодисменты поклонников. 11. Когда вы чувствуете, что нравитесь окружающим, то можете блистать умом и талантом. 12. Вы любите фантазировать, придумывать что-нибудь оригинальное.

**Обработка данных:** подсчитываются ответы "да".

Если получено 10-12 баллов - высокий уровень эйфории, 7-9 баллов склонность к эйфории, 5-6 - неопределенность наличия качества, 4 балла и меньше эйфория отсутствует.

Предполагается, что в опросе приняло участие 100 человек.

#### **Задача №3**

Фирма «Орбита» занимается оптовой продажей товаров. Для работы с клиентами и учета продаж разработана база данных – «Продажи». База данных служит для ввода и хранения информации о заказах, сотрудниках и клиентах. Ежедневно база данных пополняется информацией.

Проанализировать работу фирмы, в частности, сформировать отчет:

Товары: товарная группа – итоги продаж по фирмам-производителям товаров;